# **Troubleshooting Attend Anywhere video calls**

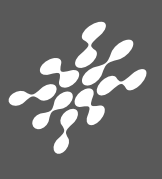

#### **Support contact**

### **O** Can't see?

#### **Web camera:**

*(If external)* Plugged in securely?

Chrome using the correct camera? *Click camera icon in Call Screen's address bar; check access and selected camera.*

Other software using the camera? (Example: Skype also running) *May require computer reboot.*

Firewall settings allow video stream? *Ask whomever looks after your firewall for help.*

More:

*england.nhs.attendanywhere.com/camera*

### Poor video/audio quality?

Connection to Internet okay? *Check speed and latency at www.speedtest.net*

Others on the network using lots of bandwidth? (Example: Other video calls in progress)

Modem/router working properly? *(Wireless network) Get closer to access point.*

## Others can't hear you? Many call issues can be

### **Microphone:**

*(If external)* Plugged in securely?

Being used by the computer? *Check computer's audio settings.*

Chrome using the correct microphone? *Click camera icon in Call Screen's address bar; check access and selected microphone.*

Muted? *Either Call Screen, or device's audio.*

Other software using the microphone? (Example: Skype also running) *May require computer reboot.*

More: *england.nhs.attendanywhere.com/mic*

### ■ ) Can't hear others?

#### **Speakers/headset:**

Volume at audible level? *(If external)* Plugged in securely? *(If powered)* Switched on?

Being used by the computer? *Check computer's audio settings.*

Hearing an echo? *Check computer's audio settings.*

More: *england.nhs.attendanywhere.com/speaker*

# Fixed by clicking

### Meet minimum specs?

**Windows PC** with i5 processor and 3GB of RAM (Windows 7 or later)

**Apple Mac** with i5 processor and 3GB of RAM (MacOS 10.12 Sierra or later)

**Android-based smartphone or tablet**  (Android 5.1 or later)

**iPhone** (iOS 11.4+)

**iPad** (iOS 11.4+, iPadOS 13+)

### Latest Google Chrome?

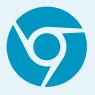

Check version at **www.whatismybrowser.com** Update browser from **chrome://help** Download new at **www.google.com/chrome**

### Latest Safari?

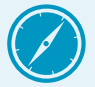

Check version at **www.whatismybrowser.com** Update browser from **Mac App Store**

### **Further Troubleshooting**

**england.nhs.attendanywhere.com/troubleshooting**

Current service status: **status.england.nhs.attendanywhere.com/**